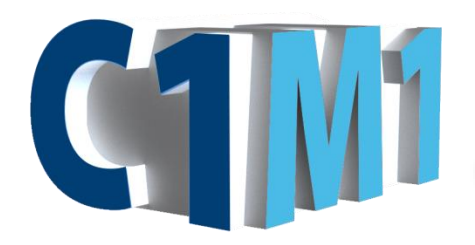

## Activation Quick Start Guide

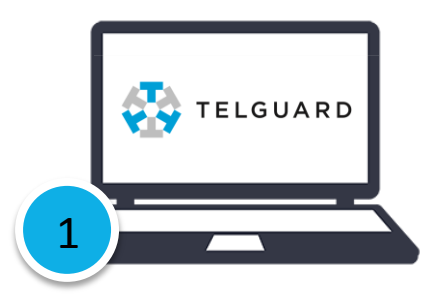

Register and establish Telguard Online Account. Request to have ELK-TAP rate plan added to your account.

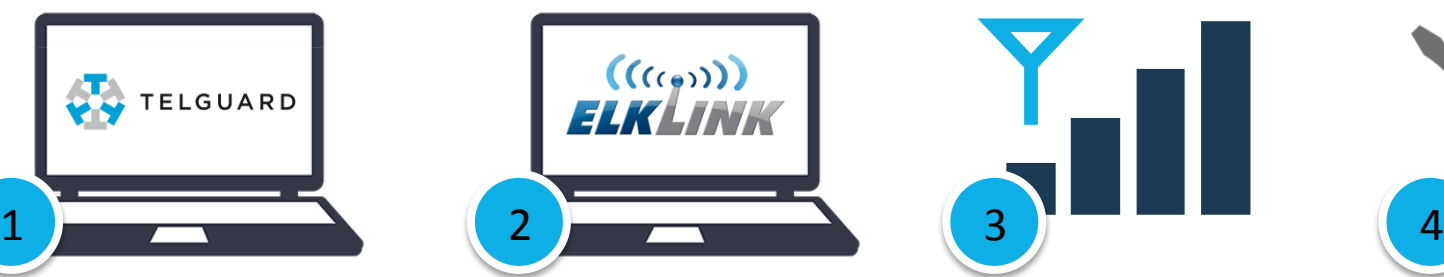

Account

Register and establish ElkLink Check cellular signal strength in proposed mounting location

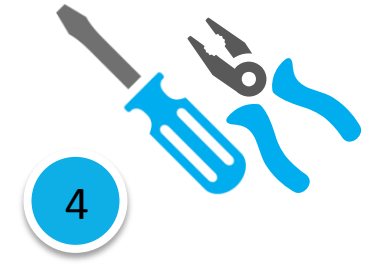

Physically mount C1M1, make all wiring connections and apply power

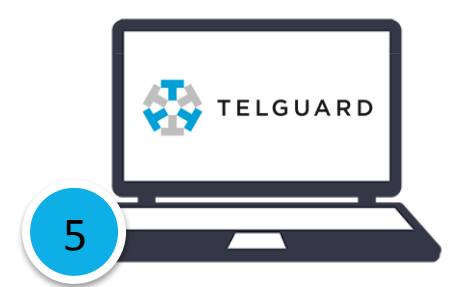

Activate C1M1 on Telguard Online Site using device serial or ICCID number

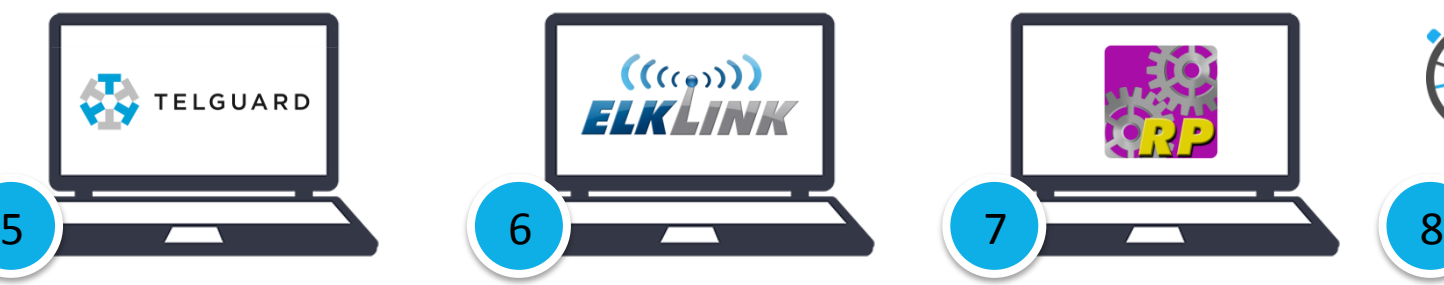

Activate C1M1 on ElkLink Site using device MAC address and PIN

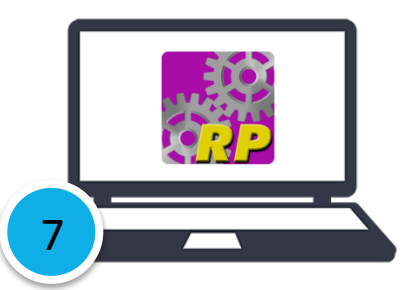

Program M1 communications settings through ElkRP2

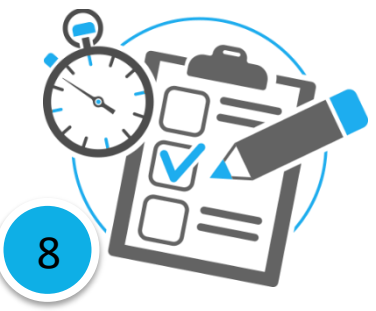

Test alarm signals through both cellular and IP pathways

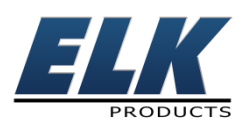

For help or more info, contact us at (800)797-9355 or email techsupport@elkproducts.com